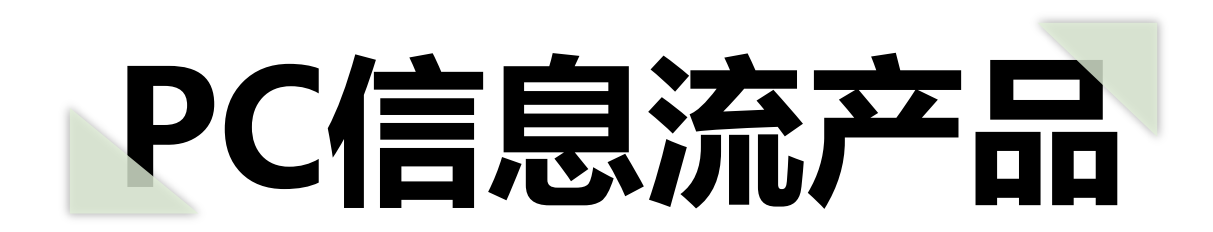

操作手册

## **通配符设置界面改版 & 新增品类通配符**

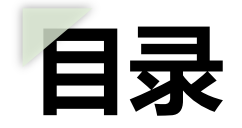

## - **通配符样式改版**

- **品类通配符介绍和操作手册**
- **Q&A**

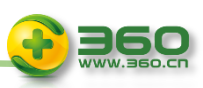

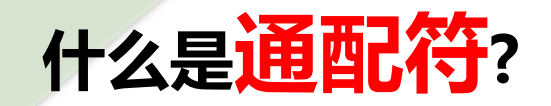

• 在文案中使用通配符,可以根据每个浏览用户的信息,有针对性的在文案中加入相关信息,个性化的文案内容展现,可以有效提 升创意点击率。为了保证最佳展现效果,推荐在标题、描述中同时使用。

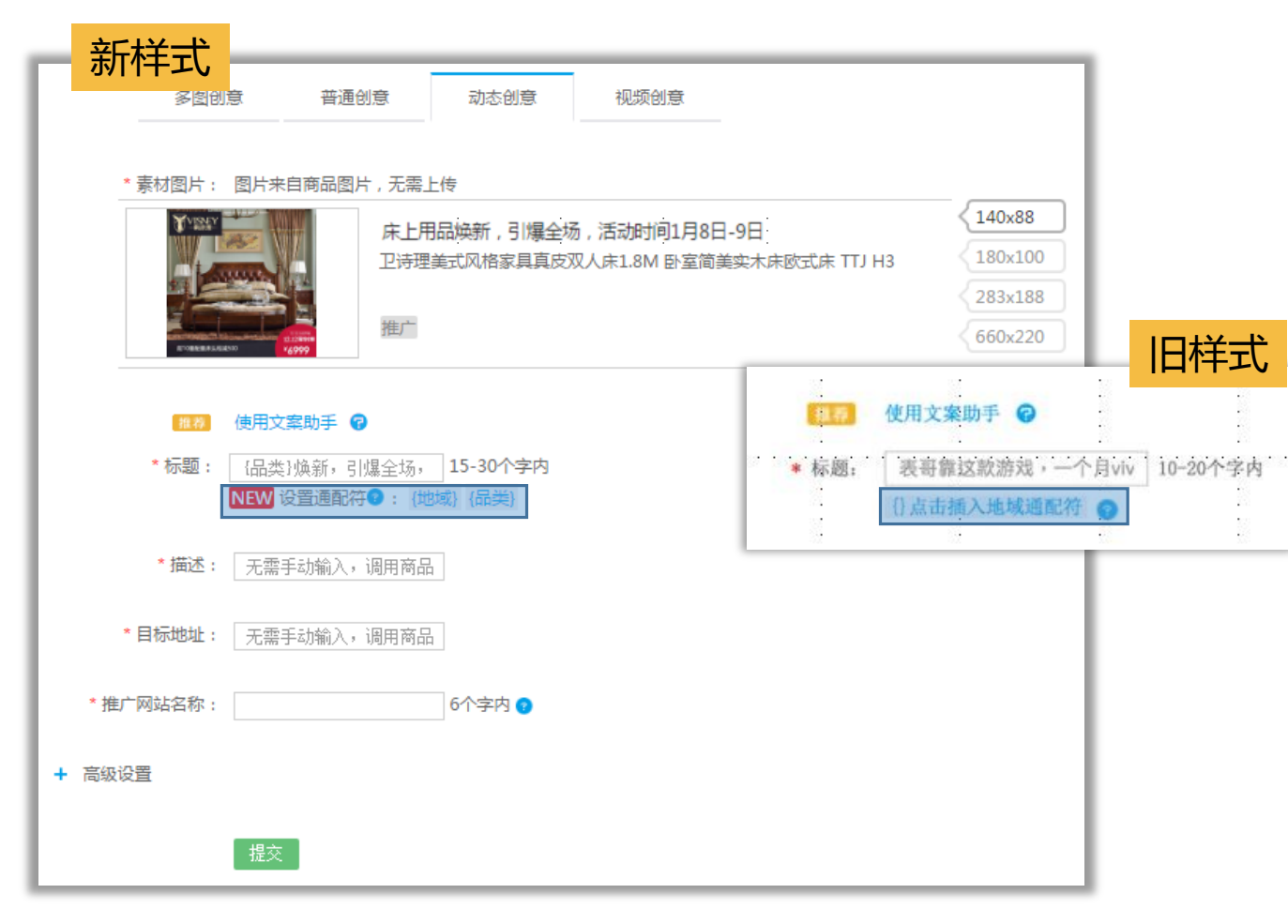

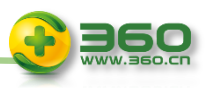

## **"两类" 通配符 产品 使用说明**

• **{地域} 通配符**

**可在标题、描述文案中插入"地域通配符",展示访客所在的地理信息。 如:{地域**} 企业为什么都在用?不看后悔!

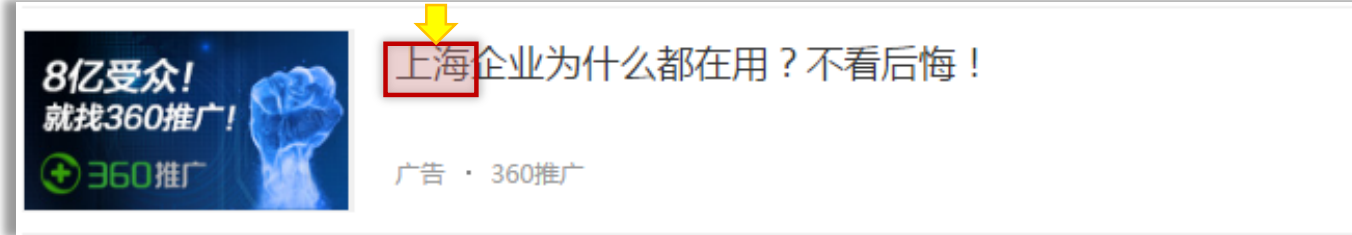

• **{品类} 通配符 投放动态创意时,可在标题文案中插入"品类通配符",展示所投商品的品类信息。 如:{品类}**焕新 ,引爆全场,活动时间xx月xx日-xx日。 **!** 目前仅支持<u>电商类</u>客户投放 , 待效果评估后再考虑是否逐步开放其他行业的客 ;

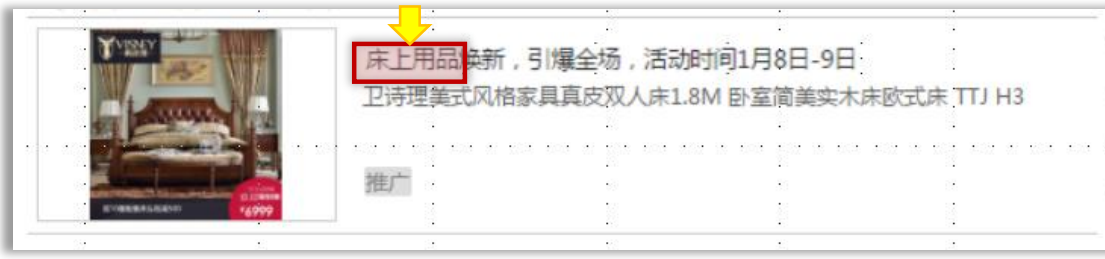

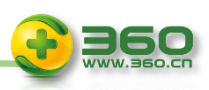

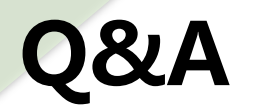

- **1.品类通配符是什么?**
- 投放动态创意时,可在标题、描述文案中插入"品类通配符",展示所投商品的品类信息。
- 如:
	- 标题设置: "你可能会感兴趣的{品类}";
	- 用户看到的文案:"你可能会感兴趣的手机"
- **2.何时开发其他行业使用品类通配符?**
- 是目前仅支持电商类客户投放 , 后续效果评估后再逐渐开放其他行业。

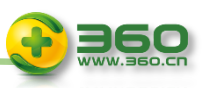

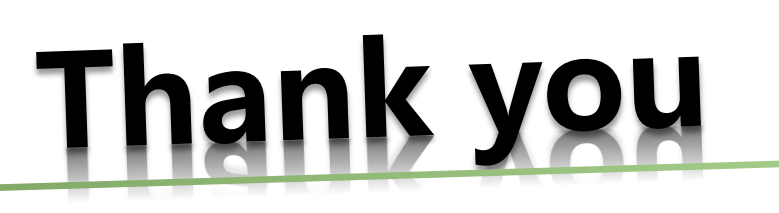

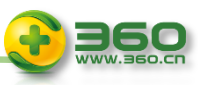